# **Exclaimer Signature Manager Exchange Edition**

**2.2.12**

Release Notes

#### **Version Number**

The current version number for this product is: 2.2.12

## **System Requirements**

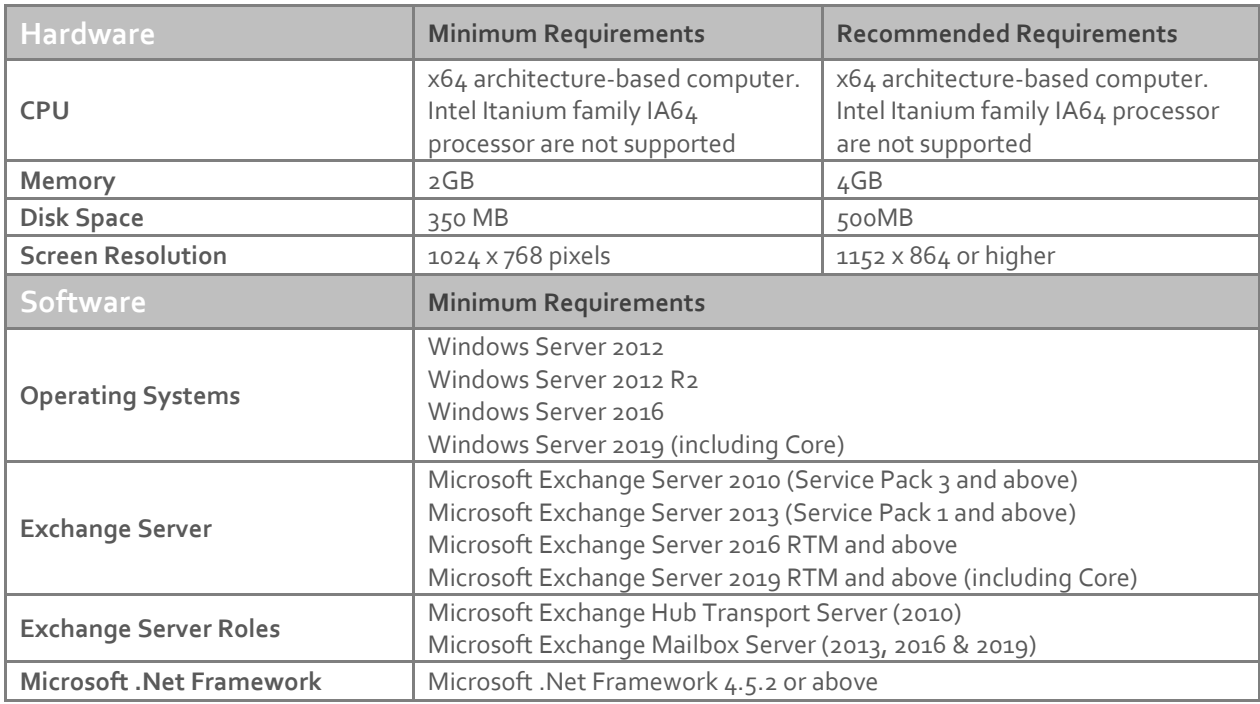

#### **Downloading**

Please refer to the following link on the Exclaimer website: <http://www.exclaimer.com/signature-manager-exchange-edition/download>.

#### **Installing**

Download the '**Signature Manager Exchange Edition 2.2.12**' installation file 'setup.exe' and run on the Microsoft Exchange Hub Transport Server and/or Microsoft Exchange Mailbox server (Exchange 2013, 2016 & 2019). In case of any questions you can contact [Support](https://www.exclaimer.com/support/raise-ticket) .

## **Uninstalling**

Uninstall can be achieved via the 'setup.exe' or MSI for the currently installed version of 'Signature Manager Exchange Edition' or via 'Programs and Features' in Windows Server in your operating systems.

The configuration files are located in **\ProgramData\Exclaimer Ltd\Mail Disclaimers** and these are not be removed as part of the uninstall process. The uninstall process will not lose any of your configuration or settings. However, as a backup precaution you may wish to export your configuration, as summarised below:

# **Export Steps**

- 1. Open the Exclaimer Console.
- 2. Select the 'Exclaimer' node.
- 3. Open the 'Action' menu.
- 4. Select 'Export Configuration...'
- 5. Select a location and filename for the export.
- 6. Press Save.

This will export all your settings including all your templates and licensing data.

# **Upgrading**

Upgrading can be achieved via the 'setup.exe' which will perform an in-place upgrade.

#### **Fixed Issues**

- Sent Items Update cache folder failed to update under some conditions
- 'Convert plain-text to HTML' feature encountered exception when signature must be attached to email
- Messages encrypted using GPG4WIN were not processed in some cases
- 'Other User's AD Field' feature defaults to current user if no one is selected when the template is closed and reopened
- Incorrect header 'From' address is used under some circumstances
- Unsaved changes to a signature design are lost if the user navigates out of the designer without saving and runs 'Policy Tester'
- Running 'Policy Tester' after cloning a number of policies throws exception and prevents Policy Tester from running
- Clicking in the white space beside 'Conditions' or 'Exceptions' clears all currently selected conditions/exceptions
- Regular expressions that cause excess memory usage at compilation can be overridden via Registry Key